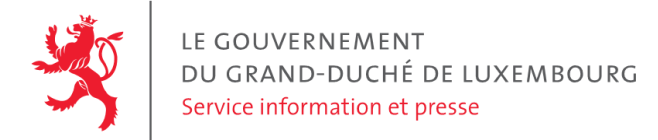

# **Audit d'accessibilité simplifié - kannerklinik.chl.lu**

Date : 4 juillet 2023

## **Appréciation générale**

Niveau d'accessibilité global pour les critères testés : **moyen**.

(Échelle : très faible, faible, moyen, bon, très bon)

### **Avertissement**

Il s'agit là d'un audit simplifié et non un audit de conformité (ou audit "complet"). Il a vocation à détecter une série de problèmes d'accessibilité mais n'est pas exhaustif. Le fait qu'aucun problème ne soit remonté pour un critère d'accessibilité donné ne signifie pas qu'il n'y a pas de problème d'accessibilité pour ce critère. De même, lorsque nous rapportons une occurrence d'un problème, ce problème peut avoir d'autres occurrences. Il est nécessaire de vérifier de manière exhaustive l'accessibilité de ce site conformément au référentiel [RGAA](https://accessibilite.public.lu/fr/rgaa4.1.2/index.html).

## **Échantillon de pages et référentiel**

Voici les pages qui ont été évaluées lors de cet audit :

- Page 1 : Accueil | [Kannerklinik](https://kannerklinik.chl.lu/)
- Page 2 : Demande de rendez-vous en ligne | [Kannerklinik](https://kannerklinik.chl.lu/fr/rendez-vous)
- Page 3 : Vidéo: "Prise en charge du bébé à l'unité de [Néonatologie"](https://kannerklinik.chl.lu/fr/dossier/video-prise-en-charge-du-bebe-lunite-de-neonatologie) | Kannerklinik

Méthode d'évaluation : Méthode de contrôle simplifiée de [l'accessibilité](https://accessibilite.public.lu/fr/monitoring/controle-simplifie.html) pour le Luxembourg - v1.2

Référentiel : RGAA [v4.1.2](https://accessibilite.public.lu/fr/rgaa4.1.2/index.html)

## **Déclaration sur l'accessibilité**

**La déclaration sur l'accessibilité est manquante**. Celle-ci est obligatoire d'après l'article 5 de la loi du 28 mai [2019](https://legilux.public.lu/eli/etat/leg/loi/2019/05/28/a373/jo). Cette déclaration s'effectue après avoir réalisé un audit de conformité basé sur le [RGAA.](https://accessibilite.public.lu/fr/rgaa4.1.2/index.html) Pour créer une déclaration sur base des résultats d'un audit de conformité, le formulaire disponible à cet effet sur [accessibilite.public.lu](https://accessibilite.public.lu/fr/tools/decla.html) peut être utilisé. Une fois la déclaration d'accessibilité publiée, l'éditeur du site a 30 jours pour en informer le SIP par e-mail à l'adresse [accessibilite@sip.etat.lu](mailto:accessibilite@sip.etat.lu).

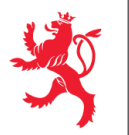

## **Annexe technique**

### **Thématique "images"**

### **Recommandations générales**

Donner à chaque image porteuse [d'informatio](https://accessibilite.public.lu/fr/rgaa4.1.2/glossaire.html#image-porteuse-d-information)[n](https://accessibilite.public.lu/fr/rgaa4.1.2/glossaire.html#description-detaillee-image) une [alternative](https://accessibilite.public.lu/fr/rgaa4.1.2/glossaire.html#alternative-textuelle-image) textuelle pertinente et une description détaillée si nécessaire. Lier les [légendes](https://accessibilite.public.lu/fr/rgaa4.1.2/glossaire.html#legende-d-image) à leurs [images](https://accessibilite.public.lu/fr/rgaa4.1.2/glossaire.html#image-texte). Remplacer les images [texte](https://accessibilite.public.lu/fr/rgaa4.1.2/glossaire.html#texte-style)s par du texte stylé lorsque c'est possible. Pour trouver la bonne alternative textuelle pour une image donnée, vous pouvez vous aider de l'arbre de [décision](https://www.w3.org/WAI/tutorials/images/decision-tree/) proposé par la WAI.

### **Cas rencontré : images de décoration**

Les images de [décoration](https://accessibilite.public.lu/fr/rgaa4.1.2/glossaire.html#image-de-decoration) ne doivent pas avoir d'alternative textuelle et doivent être ignorées correctement par les technologies d'assistance. Dans le cas contraire, elles peuvent causer des problèmes de compréhension aux utilisateurs de lecteurs d'écran (aveugles et grands malvoyants). Pour une image matricielle, son attribut alt doit être vide. Pour une image vectorielle SVG, celle-ci doit avoir l'attribut aria-hidden="true" .

### **Exemples de problèmes détectés sur la [page](https://kannerklinik.chl.lu/) 1**

Les illustrations des docteurs Machan et Blauen doivent bénéficier d'un attribut alt vide dans la mesure où l'information est déjà portée par le texte adjacent.

### **Thématique "cadres"**

**Recommandations générales** Donner à chaque [cadre](https://accessibilite.public.lu/fr/rgaa4.1.2/glossaire.html#cadre) un [titre](https://accessibilite.public.lu/fr/rgaa4.1.2/glossaire.html#titre-de-cadre) pertinent.

### **Cas rencontré : titres de cadres**

Les titres de cadres sont utiles à la compréhension de la structure de la page et des contenus pour les personnes aveugles. Tout cadre (élément <iframe> ou <frame> ) doit avoir un titre fourni via son attribut title. Ce titre doit être pertinent, il doit représenter le contenu du cadre.

### **Exemples de problèmes détectés sur la [page](https://kannerklinik.chl.lu/fr/dossier/video-prise-en-charge-du-bebe-lunite-de-neonatologie) 3**

L'iframe intégrant la vidéo n'a pas de titre.

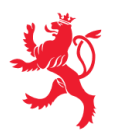

### **Thématique "couleurs"**

### **Recommandations générales**

Ne pas donner l'[information](https://accessibilite.public.lu/fr/rgaa4.1.2/glossaire.html#information-donnee-par-la-couleur) uniquement par la couleur et utiliser des [contrastes](https://accessibilite.public.lu/fr/rgaa4.1.2/glossaire.html#contraste) de couleurs suffisamment élevés pour les textes, les *[composants](https://accessibilite.public.lu/fr/rgaa4.1.2/glossaire.html#composant-d-interface) d'interface* ou les éléments porteurs d'informations.

### **Cas rencontré : informations données uniquement par la couleur**

Ce type d'information est un problème pour les personnes déficientes visuelles, aveugles ou par exemple les personnes qui ne voient pas certaines couleurs ou ne perçoivent simplement pas les couleurs. Pour chaque information véhiculée par la couleur, il est nécessaire de mettre en place une alternative, comme par exemple un changement de style (graisse du texte, taille du texte, soulignement, etc.)

### **Exemples de problèmes détectés sur la [page](https://kannerklinik.chl.lu/) 1**

Dans le carrousel, l'information de l'élément actif est donnée uniquement par la couleur. Il est nécessaire de donner cette information par d'autres moyens, notamment via une modification du style (autre forme, bordure plus prononcée...) ainsi que via l'attribut aria-selected="true" . Ceci permettra aux personnes aveugles et malvoyantes de se repérer dans le menu de navigation.

### **Cas rencontré : contrastes des textes**

Les contrastes de couleurs sont importants pour plusieurs types de déficiences visuelles comme celles des grands malvoyants ou des personnes ayant des problèmes de perception des couleurs. Les contrastes minimaux d'un texte sur le fond de page sont définis par le RGAA comme suit :

- Pour un texte sans effet de graisse
	- $\circ$  De taille inférieure à 24 px : le contraste minimum est de 4.5:1 ;
	- De taille supérieure ou égale à 24 px : le contraste minimum est de 3:1.
- Pour un texte en gras
	- De taille inférieure à 18.5 px : le contraste minimum est de 4.5:1 ;
	- De taille supérieure à 18.5 px : le contraste minimum est de 3:1.

Pour vérifier les contrastes, on peut utiliser un outil tel que « Colour Contrast [Analyser](https://www.tpgi.com/color-contrast-checker/) ». Si les problèmes de contraste ne peuvent être résolus simplement, il est aussi possible d'utiliser un sélecteur de styles. C'est une fonctionnalité proposée par le site qui permet de renforcer les contrastes pour les personnes qui ont des problèmes avec les couleurs. Un exemple de sélecteur de styles est disponible sur le site [sncf.com,](https://www.sncf.com/fr) dans son menu « Accessibilité ».

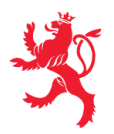

LE GOUVERNEMENT DU GRAND-DUCHÉ DE LUXEMBOURG Service information et presse

#### **Exemples de problèmes détectés sur la [page](https://kannerklinik.chl.lu/) 1**

Certains textes sur cette page n'ont pas un contraste suffisant. Voici quelques exemples :

- Les dates des actualités ont un contraste de 2.84:1 ;
- La date de l'événement à l'agenda (2.7:1) ;
- En état actif, le lien "Découvrez son biosketch ici" a un contraste de 2:1 ;
- © 2023 Centre Hospitalier de Luxembourg : 2.84:1.

Tous ces éléments nécessitent un ratio de contraste d'au moins 4.5:1.

De même, le titre "Welcome!" affiche un ratio de contraste de 2.7:1 (3:1 minimum pour les polices de grande taille).

Enfin, même en grande taille, certains textes du carrousel manquent, par endroits, de contraste, selon la clarté de l'image d'arrière-plan.

De même (critère 3.3), le contraste des puces du carrousel avec les images d'arrière-plan (3:1 minimum) n'est pas toujours respecté.

### **Thématique "liens"**

### **Recommandations générales**

Utiliser des [intitulés](https://accessibilite.public.lu/fr/rgaa4.1.2/glossaire.html#intitule-ou-nom-accessible-de-lien) de [liens](https://accessibilite.public.lu/fr/rgaa4.1.2/glossaire.html#lien) explicites, grâce à des informations de [contexte](https://accessibilite.public.lu/fr/rgaa4.1.2/glossaire.html#contexte-du-lien) notamment.

### **Cas rencontré : présence d'intitulés**

Un lien doit toujours avoir un intitulé. Celui-ci permet aux utilisateurs de comprendre la destination du lien. La présence d'intitulés sur tous les liens est particulièrement importante pour les aveugles et malvoyants. Si un lien n'a pas d'intitulé, les lecteurs d'écran vont lire simplement « lien » sans annoncer sa destination.

- Pour un lien qui ne contient qu'une image, l'intitulé du lien est l'alternative de l'image. Pour une image matricielle, son attribut alt doit contenir l'intitulé du lien (ex : <a href="https://facebook.com"><img src="..." alt="facebook" /></a> ). Pour une image vectorielle SVG, celle-ci doit avoir l'attribut role="img" et l'intitulé du lien pourra être fourni via les attributs aria-label ou aria-labelledby (ex : <a href="https://facebook.com"><svg role="img" aria-label="facebook">...</svg></a> ).
- Lorsqu'un lien contient du texte et des images, l'intitulé du lien correspond à la concaténation des intitulés de ces différents éléments contenus dans le lien (ex : pour <a href="https://facebook.com"><img src="..." alt="logo Facebook" /> Facebook</a> l'intitulé du lien est « logo facebook facebook ». Dans cet exemple, cet intitulé n'est pas pertinent et l'alternative de l'image doit être vide.)

#### **Exemples de problèmes détectés sur la [page](https://kannerklinik.chl.lu/) 1**

Le lien image "CHL accredited by Joint Commission International" n'a pas d'intitulé accessible. Présence d'un lien vide après chaque étiquette associée à une actualité.

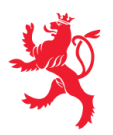

### **Thématique "scripts"**

### **Recommandations générales**

Donner si nécessaire à chaque [script](https://accessibilite.public.lu/fr/rgaa4.1.2/glossaire.html#script) une [alternative](https://accessibilite.public.lu/fr/rgaa4.1.2/glossaire.html#alternative-a-script) pertinente. Avertir ou permettre le contrôle des scripts qui initient un [changement](https://accessibilite.public.lu/fr/rgaa4.1.2/glossaire.html#changement-de-contexte) de contexte. Rendre possible le contrôle de chaque code [script](https://accessibilite.public.lu/fr/rgaa4.1.2/glossaire.html#script) au moins par le clavier et par tout dispositif de pointage et s'assurer de leur [compatibilité](https://accessibilite.public.lu/fr/rgaa4.1.2/glossaire.html#accessible-et-activable-par-le-clavier-et-tout-dispositif-de-pointage) avec les technologies d'assistance notamment pour les [messages](https://accessibilite.public.lu/fr/rgaa4.1.2/glossaire.html#message-de-statut) de statut.

### **Cas rencontré : éléments interactifs inaccessibles au clavier**

Les composants riches développés en JavaScript doivent respecter des modèles de conception spécifiques pour pouvoir être considérés comme accessibles (modèles de conception décrits dans le document « WAI-ARIA Authoring practices guide »). Sans cela le composant ne sera pas [correctement](https://www.w3.org/WAI/ARIA/apg/patterns/) restitué aux utilisateurs de lecteurs d'écran qui ne sauront pas comment l'utiliser. Ces composants doivent notamment utiliser des interactions au clavier spécifiques, sans lesquelles ils seront inutilisables pour les utilisateurs de la navigation au clavier.

### **Exemples de problèmes détectés sur la [page](https://kannerklinik.chl.lu/) 1**

Les boutons Recherche, Annuaire et Patients et visiteurs doivent se conformer au motif de conception ARIA Button (<https://www.w3.org/WAI/ARIA/apg/patterns/button/>) et être activables via la barre d'espace . Les contenus additionnels doivent pouvoir être masqués avec la touche Esc, ou à la touche Tab après la dernière occurrence. Les puces du carrousel ne sont pas atteignables au clavier (cf. motif de conception ARIA Carousel <https://www.w3.org/WAI/ARIA/apg/patterns/carousel/>).

### **Thématique "éléments obligatoires"**

### **Recommandations générales**

Vérifier que dans chaque page Web, le code source généré respecte les règles [d'écriture](https://accessibilite.public.lu/fr/rgaa4.1.2/glossaire.html#regles-d-ecriture) correspondant au type de [document](https://accessibilite.public.lu/fr/rgaa4.1.2/glossaire.html#type-de-document), que le [titre](https://accessibilite.public.lu/fr/rgaa4.1.2/glossaire.html#titre-de-page) est pertinent et la [langue](https://accessibilite.public.lu/fr/rgaa4.1.2/glossaire.html#langue-par-defaut) par défaut, indiquée. Vérifier que les balises ne sont pas utilisées uniquement à des fins de [présentation,](https://accessibilite.public.lu/fr/rgaa4.1.2/glossaire.html#uniquement-a-des-fins-de-presentation) que les [changements](https://accessibilite.public.lu/fr/rgaa4.1.2/glossaire.html#changement-de-langue) de langues et de direction de sens de lecture sont indiqués.

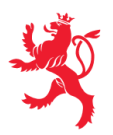

### **Cas rencontré : indication de langue**

Les lecteurs d'écran utilisent les indications de langue pour vocaliser correctement le contenu. La langue principale de la page est spécifiée via l'attribut lang sur l'élément <html> . Lorsqu'un mot d'origine étrangère est inséré dans du contenu écrit dans la langue principale de la page, il doit posséder si nécessaire une indication de langue. L'indication de langue se fait par l'intermédiaire de l'attribut lang . Il existe néanmoins des exceptions :

- Lorsqu'il s'agit d'un nom, l'indication de langue doit être faite uniquement quand le nom doit se prononcer dans sa langue d'origine ;
- Lorsqu'il s'agit d'un mot d'origine étrangère, présent dans le dictionnaire de la langue principale de la page, l'indication de langue n'est pas nécessaire ;
- Lorsqu'il s'agit d'un mot d'origine étrangère d'usage courant, mais absent du dictionnaire, l'indication de langue doit être faite uniquement si la prononciation dans la langue principale de la page est problématique.

### **Exemples de problèmes détectés sur la [page](https://kannerklinik.chl.lu/) 1**

Cette page contient des textes en d'autres langues non marqués par un changement de langue via l'attribut lang (par exemple « PatientenHouse », « Moving together », bouton « Submit »).

### **Thématique "structuration de l'information"**

### **Recommandations générales**

Utiliser des [titres](https://accessibilite.public.lu/fr/rgaa4.1.2/glossaire.html#titre), des [listes](https://accessibilite.public.lu/fr/rgaa4.1.2/glossaire.html#listes), et des citations pour structurer l'information. S'assurer que la structure du document est cohérente.

#### **Cas rencontré : titres**

Les [titres](https://accessibilite.public.lu/fr/rgaa4.1.2/glossaire.html#titre) permettent aux utilisateurs de comprendre la structure du document. Ils permettent aussi aux utilisateurs aveugles, malvoyants et handicapés moteurs de naviguer de titre en titre dans la page. Il est donc important d'avoir une bonne hiérarchie de titres dans une page. Cette hiérarchie est similaire à un sommaire de document. La vérification de la hiérarchie de titres peut se faire via l'extension de navigateur [HeadingsMap](https://addons.mozilla.org/fr/firefox/addon/headingsmap/).

#### **Exemples de problèmes détectés sur la [page](https://kannerklinik.chl.lu/fr/dossier/video-prise-en-charge-du-bebe-lunite-de-neonatologie) 3**

"Néonatologie", "Obstétrique" et "Soins intensifs pédiatriques" sont des sous-titres de "Services associés". Pourtant ils reçoivent tous l'élément <h3>, ce qui peut entraîner une confusion lors d'une restitution par un lecteur d'écran.

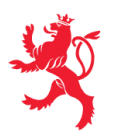

### **Thématique "présentation de l'information"**

### **Recommandations générales**

Utiliser des [feuilles](https://accessibilite.public.lu/fr/rgaa4.1.2/glossaire.html#feuille-de-style) de styles pour présenter de [l'information](https://accessibilite.public.lu/fr/rgaa4.1.2/glossaire.html#presentation-de-l-information). S'assurer que l'information reste [compréhensible](https://accessibilite.public.lu/fr/rgaa4.1.2/glossaire.html#comprehensible-ordre-de-lecture) lorsque les feuilles de styles sont désactivées. Vérifier l'effet de l'agrandissement à 200 % de la taille des [caractères](https://accessibilite.public.lu/fr/rgaa4.1.2/glossaire.html#taille-des-caracteres) et de la redéfinition des propriétés d'espacement sur la lisibilité. S'assurer que les liens sont correctement identifiables, que la prise de [focus](https://accessibilite.public.lu/fr/rgaa4.1.2/glossaire.html#prise-de-focus) est signalée et que l'utilisateur a le contrôle des [contenus](https://accessibilite.public.lu/fr/rgaa4.1.2/glossaire.html#contenu-cache) additionnels qui deviennent visibles au survol ou au focus. S'assurer que les contenus cachés sont ignorés par les technologies d'assistance et que [l'information](https://accessibilite.public.lu/fr/rgaa4.1.2/glossaire.html#indication-donnee-par-la-forme-la-taille-ou-la-position) n'est pas donnée uniquement par la forme, taille ou position d'un élément.

### **Cas rencontré : visibilité du focus**

Les handicapés moteurs qui naviguent au clavier utilisent l['indicateur](https://accessibilite.public.lu/fr/rgaa4.1.2/glossaire.html#prise-de-focus) de focus fourni par le site sur les éléments interactifs pour savoir où ils se situent dans la page. L'indicateur de focus se déplace via les touches tablet shift-tab . L'indicateur de focus par défaut peut être désactivé via CSS, dans ce cas il est nécessaire de changer le style de l'élément interactif pour rendre l'indicateur de focus visible (sa couleur devra avoir un contraste minimum de 3:1 avec l'arrière-plan contigu).

### **Exemples de problèmes détectés sur la [page](https://kannerklinik.chl.lu/fr/dossier/video-prise-en-charge-du-bebe-lunite-de-neonatologie) 3**

Avant d'entrer dans la vidéo, un élément invisible prend le focus.

### **Thématique "formulaires"**

### **Recommandations générales**

Pour chaque formulaire, associer chacun de ses [champs](https://accessibilite.public.lu/fr/rgaa4.1.2/glossaire.html#champs-de-meme-nature) à son [étiquette,](https://accessibilite.public.lu/fr/rgaa4.1.2/glossaire.html#etiquette-de-champ-de-formulaire) grouper les champs de même nature et leur donner une [légende](https://accessibilite.public.lu/fr/rgaa4.1.2/glossaire.html#legende), structurer les listes de choix de manière pertinente, donner à chaque [bouton](https://accessibilite.public.lu/fr/rgaa4.1.2/glossaire.html#bouton-formulaire) un intitulé explicite. Vérifier la présence de [suggestions](https://accessibilite.public.lu/fr/rgaa4.1.2/glossaire.html#controle-de-saisie-formulaire) lors des erreurs de saisie, s'assurer que le contrôle de saisie est accessible, que la finalité des champs peut être déduite et que l'utilisateur peut garder le contrôle sur ses données à caractère financier, juridique ou personnel.

### **Cas rencontré : identification des champs, des contrôles et des regroupements de formulaires**

L'identification de ces éléments fournit aux aveugles et grands malvoyants les informations nécessaires pour pouvoir remplir un formulaire. Les handicapés moteurs utilisant un système de reconnaissance vocale s'appuient aussi sur ces éléments pour se déplacer dans les différents [champs](https://accessibilite.public.lu/fr/rgaa4.1.2/glossaire.html#champ-de-saisie-de-formulaire) et actionner les boutons. Pour associer une [étiquette](https://accessibilite.public.lu/fr/rgaa4.1.2/glossaire.html#etiquette-de-champ-de-formulaire) ( <label> ) à un champ de formulaire on peut utiliser l'attribut for de l'étiquette dont la valeur doit être identique à celle de l'attribut id du champ. Les [champs](https://accessibilite.public.lu/fr/rgaa4.1.2/glossaire.html#champs-de-meme-nature) de même nature doivent être regroupés, cela peut être réalisé via l'élément <fieldset> auquel on doit fournir une [légende](https://accessibilite.public.lu/fr/rgaa4.1.2/glossaire.html#legende) via l'élément <legend>.

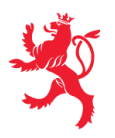

#### **Exemples de problèmes détectés sur la [page](https://kannerklinik.chl.lu/) 1**

Le champ de recherche dispose, en amont, d'un label mais il n'est pas relié programmatiquement au champ.

### **Cas rencontré : contrôle et aide à la saisie**

Que ce soit pour les handicapés cognitifs ou pour les aveugles et déficients visuels, il est nécessaire d'expliciter les formats de données attendus dans les consignes et les messages d'erreur, ainsi que le caractère obligatoire de la saisie de certains champs.

#### **Exemples de problèmes détectés sur la [page](https://kannerklinik.chl.lu/fr/rendez-vous) 2**

Le type de données attendu dans le champ « e-mail » n'est pas précisé, et cela ni dans l'étiquette, ni dans le message d'erreur. Il est nécessaire de donner un exemple. Par ailleurs, la signification de l'astérisque doit être précisée en amont du formulaire, ou de chaque champ.

### **Thématique "navigation"**

### **Recommandations générales**

Proposer au moins deux systèmes de [navigation](https://accessibilite.public.lu/fr/rgaa4.1.2/glossaire.html#systeme-de-navigation) différents dans un [ensemble](https://accessibilite.public.lu/fr/rgaa4.1.2/glossaire.html#ensemble-de-pages) de pages (menu de [navigation,](https://accessibilite.public.lu/fr/rgaa4.1.2/glossaire.html#menu-et-barre-de-navigation) [plan](https://accessibilite.public.lu/fr/rgaa4.1.2/glossaire.html#page-plan-du-site) du site ou moteur de [recherche\)](https://accessibilite.public.lu/fr/rgaa4.1.2/glossaire.html#moteur-de-recherche-interne-a-un-site-web). Donner la possibilité d'éviter ou d'atteindre les principaux [regroupements](https://accessibilite.public.lu/fr/rgaa4.1.2/glossaire.html#liens-d-evitement-ou-d-acces-rapide) de contenus en particulier la zone de contenu principale via un lien d'évitement ou d'accès rapide. S'assurer que l'ordre de [tabulation](https://accessibilite.public.lu/fr/rgaa4.1.2/glossaire.html#ordre-de-tabulation) est cohérent et que la page ne comporte pas de piège au clavier. S'assurer que les [raccourcis](https://accessibilite.public.lu/fr/rgaa4.1.2/glossaire.html#raccourci-clavier) clavier n'utilisant qu'une seule touche sont contrôlables par l'utilisateur.

### **Cas rencontré :** *landmarks* **ARIA**

Les utilisateurs aveugles utilisent pour naviguer rapidement dans une page des points de repères ou [landmarks.](https://accessibilite.public.lu/fr/rgaa4.1.2/glossaire.html#landmarks) Ceux-ci définissent les principales zones de la page comme l'entête, le menu de navigation, la zone de contenu principale, le pied de page, le moteur de recherche. Chacune de ces zones doit avoir un attribut role dont la valeur correspond au type de zone :

- role=banner pour l'entête,
- role=navigation pour le menu de navigation,
- role=main pour la zone de contenu principale,
- role=contentinfo pour le pied de page,
- role=search pour le moteur de recherche.

#### **Exemples de problèmes détectés sur la [page](https://kannerklinik.chl.lu/) 1**

Les zones de navigation principale et de pied de page ne peuvent être atteintes ou évitées. Il est nécessaire de mettre sur ces zones un attribut role , avec la valeur appropriée correspondante : "navigation", "contentinfo".

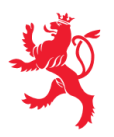

### **Cas rencontré : liens d'accès rapide**

Les liens [d'accès](https://accessibilite.public.lu/fr/rgaa4.1.2/glossaire.html#liens-d-evitement-ou-d-acces-rapide) rapide sont des liens présents en début de page et permettent aux utilisateurs qui naviguent au clavier et aux utilisateurs malvoyants qui utilisent une loupe d'écran d'éviter des zones de contenus redondants comme l'entête et la navigation. Il est indispensable d'avoir au moins un lien d'accès rapide vers la zone de contenu principale ( <main> ). Ces liens peuvent être positionnés hors écran et apparaître à la prise de focus.

### **Exemples de problèmes détectés sur la [page](https://kannerklinik.chl.lu/) 1**

Aucun lien d'accès rapide n'est présent dans la page.

### **Cas rencontré : ordre de tabulation**

L'ordre de [tabulation,](https://accessibilite.public.lu/fr/rgaa4.1.2/glossaire.html#ordre-de-tabulation) c'est-à-dire l'ordre dans lequel le focus se déplace lorsqu'on utilise les touches tab et shift-tab , doit être cohérent. Si l'ordre de tabulation est incohérent, les aveugles, les déficients visuels, les handicapés moteurs et handicapés cognitifs auront de grandes difficultés à naviguer dans la page.

### **Exemples de problèmes détectés sur la [page](https://kannerklinik.chl.lu/) 1**

L'ordre de tabulation n'est pas cohérent. Exemple : les éléments de la boîte cookies ne doivent pas figurer parmi les derniers à recevoir le focus.

### **Thématique "consultation"**

### **Recommandations générales**

S'assurer que l'utilisateur a le contrôle des actions imposées après un certain délai notamment les procédés de [rafraîchissement.](https://accessibilite.public.lu/fr/rgaa4.1.2/glossaire.html#procede-de-rafraichissement) Donner la possibilité de contrôler les [changements](https://accessibilite.public.lu/fr/rgaa4.1.2/glossaire.html#changement-brusque-de-luminosite-ou-effet-de-flash) brusques de luminosité, les ouvertures de nouvelles fenêtres et les contenus en [mouvement](https://accessibilite.public.lu/fr/rgaa4.1.2/glossaire.html#controle-contenu-en-mouvement-ou-clignotant) ou clignotants. S'assurer que les expressions inhabituelles et le jargon sont explicités. Proposer des versions [accessibles](https://accessibilite.public.lu/fr/rgaa4.1.2/glossaire.html#version-accessible-pour-un-document-en-telechargement) des documents en téléchargement ou les rendre accessibles. S'assurer que le contenu puisse être consulté quelle que soit l'orientation de l'écran et au moyen de gestes [simples.](https://accessibilite.public.lu/fr/rgaa4.1.2/glossaire.html#gestes-complexes-et-gestes-simples) Permettre d'annuler les actions déclenchées par un mouvement et d'accéder aux mêmes fonctionnalités par une alternative, sans mouvement.

### **Cas rencontré : contenus en mouvement ou clignotants**

Ces contenus posent problème aux utilisateurs avec des difficultés de lecture ou des troubles de l'attention. Les utilisateurs doivent avoir la possibilité de mettre le mouvement en pause, ou de masquer le contenu en mouvement.

#### **Exemples de problèmes détectés sur la [page](https://kannerklinik.chl.lu/) 1**

Le mini carrousel présentant les deux médecins Blauen et Machan ne peut pas être arrêté. Le grand carrousel d'introduction non plus. La présence d'un bouton « pause » est ici indispensable.

Ce rapport est publié par le Service [information](https://sip.gouvernement.lu/) et presse sous [licence](https://creativecommons.org/publicdomain/zero/1.0/legalcode.fr) CCO.